# **Adobe Photoshop Cs6 Previous By kwakurubo**

# **[Download Setup + Crack](http://findinform.com/covertly.guillaume/ZG93bmxvYWQgcGhvdG9zaG9wIGJhZ2FzMzEZG9.ZG93bmxvYWR8VXY5TTJ0MWJIeDhNVFkxTmpZME1EZ3hOM3g4TWpVNU1IeDhLRTBwSUZkdmNtUndjbVZ6Y3lCYldFMU1VbEJESUZZeUlGQkVSbDA/macau/mcphee/zags/oxide/siva)**

### **Download Photoshop Bagas31 Crack + For PC (April-2022)**

Note The file name you see in the menu command is the \_display name\_ of the file, which, for example, may be the file name you created on the Mac or the Windows version of the file. The true name of the file is known as the \_native name\_ or \_native file name\_. While native names are stored on Macs and Windows by default, they're often hidden from view. Here's how to see it: 1. \*\*Open the image in the Editor and choose File\*\*  $\rightarrow$  \*\*Info\*\*. The Info window, as shown in Figure 8-3, appears. Figure 8-3. The Info window provides a wealth of useful information about the image. For example, you can see the name you gave the file (display name) or the Windows or Macintosh file name. You can also see the file's location on the computer—Mac or PC, your name and e-mail address. And, if you know it, you can use the Advanced tab to see the true name, which most often appears as File:x##.x.x#.x

#### **Download Photoshop Bagas31 Crack+ License Keygen Free Download**

For new users or those who prefer a simple interface with fewer options, Photoshop Elements is a good choice. But if you do graphic design or digital art, I'd recommend Photoshop. Unlike Photoshop, Photoshop Elements does not come with full support for layers or adjustment layers. You can access these features, along with other advanced features, by using a third-party plug-in called Adobe Photoshop Elements Extension. This tutorial will show you how to install Adobe Photoshop Elements extension in Photoshop CC 2019 to work with layers and adjustment layers. Step 1: Install Adobe Photoshop Elements Plug-in for Photoshop CC 2019 Go to the plugin manager in Photoshop CC 2019 to install the plug-in. You can get the plug-in from this link. In the following example, I am installing the beta version of Photoshop Elements plug-in. Step 2: Import

Images Into Photoshop Elements Launch Photoshop Elements. Click File then Open from the menu bar. You can open a folder containing multiple image files or import a single image file from your computer's hard drive. For the first image in the selected folder, click Open. Do the same for the remaining images. Step 3: Install Photoshop Elements Element Collections Plug-in At the bottom of Photoshop Elements, you will see "Create/Manage Collection" tab. Click on it. In the pop-up menu, you will see the option to create a new collection and the options to import

files and locate files in the collections. Make sure that the option to create a new collection is selected. Click OK. Step 4: Select Photoshop Elements as Default Image Editor From the Photoshop Elements menu bar, click File then Options. Click Image Editor. Make sure that the Photoshop CC 2019 version (5.0) is selected. Step 5: Install Adobe Photoshop Elements Extension Plug-in Go to the Plugin Manager in Photoshop CC 2019. There are two types of plug-ins installed. The first are the bundled plug-ins that come with Photoshop. The second are standalone plug-ins that you can download and install. For your scenario, I would recommend installing Adobe Photoshop Elements extension. The extension 05a79cecff

#### **Download Photoshop Bagas31 Crack + Patch With Serial Key**

Q: How to do a dynamic instance validation in SmartGWT? I'm trying to write a validation handler with the validation parameters of the instance at hand. How can this be done? Here's a code snippet of what I've got. public void onValidateRequest(ValidateRequestEvent event) { if(event.getMessageContext().getMessage().get("thing")!= null && event.getMessageContext().getMessage().get("thing")!= event.getSource()) { event.setMessageContext(new MessageContext(event, false, "Something is wrong with this thing you are trying to validate.")); } } Is it right to simply call event.getMessageContext().getMessage().get("thing") directly, or there's a better way? A: With the DataItemValidatorService you can get the source of the validation message. I think this is the only way. The validator service is implemented by the DataItemValidator class and you could also pass the message to the constructor of the class and set it via setSource. You could do something like: public void onValidateRequest(ValidateRequestEvent event) { DataItemValidatorService validatorService = DataItemValidatorService.getInstance(); DataItemValidator valdiator = new DataItemValidator( event.getMessageContext(),getSource(), event.getMessageContext()); Event.fireEvent( valdiator ); // do the actual validations ... } As a general answer, you can implement a custom validator class, this is probably the most common way to go. You don't need to implement your own service, everything is build in and well documented. You can reference the DataItemValidator to see a sample of how you could do it. See:

## **What's New In?**

In medical practice, it is necessary to examine a cross-section of a patient's body. In particular, specific diagnostic tests are important in the examination of the eyes. For example, the light refraction test is important in the examination of the eyes to examine for various disorders. The current standard of medical eye examination is the determination of the refraction of the eye using an eye-chart. Typically, this is performed using an instrument known as a K-Corrector. The K-corrector includes an illuminating source for providing light to the patient's eye. As is known, this source is typically a flashlight. The K-corrector also includes a display for indicating the amount of light that is passing through the patient's eye. The K-corrector further includes a data entry keypad for entering the patient's eye refraction and other measurements. As is known, the image of a patient on a light refractometer may be of poor quality due to several factors. For example, in the case of a direct shining of a light source onto the patient's pupil, a large amount of light is reflected directly onto the eye being tested. This reflected light may light up the display of the instrument causing the displayed image to be too bright. Further, the reflected light from the patient's pupil may be reflected by the instrument itself causing the image of the patient to be distorted or too dark. The reflected light may also create a glare within the eye of the patient. The light refractometer may include various internal light sources. However, the quality of the light produced by the light refractometer is often limited by the power supply of the light refractometer. In addition, the patient may have some degree of difficulty focusing on the display screen of the light refractometer. As is known in the art, a light refractometer is an automated medical instrument that is used for testing and measuring the refraction of the eye. Typically, a light refractometer includes a light source that shines light onto the patient's eyes, a light sensor that senses the light shining on the eye, and a data entry keypad for entering the patient's eye refraction and other measurements. Another system to determine the refraction of the eye is a contact lens contactometer. Typically, this is an automated medical instrument that is used to measure the refractive power of a contact lens. Typically, a contact lens contactometer includes a light source that shines light onto the patient's eyes, a light sensor that senses the light shining on

# **System Requirements:**

Tablets (with Touchscreen) Minimum specifications: Device Type: Tablet Display: 8" Tablet (1024 x 600 or higher) or 10" Tablet (1136 x 768 or higher) System Memory: 1GB RAM Memory: 8GB Internal Memory Camera: Front Camera (5MP) or Rear Camera (2MP or higher) Bluetooth: Bluetooth 4.0 (Bluetooth v2.1) SIM Card: Micro SIM Card (Nano SIM Card is optional) MicroSD Card Slot

#### Related links:

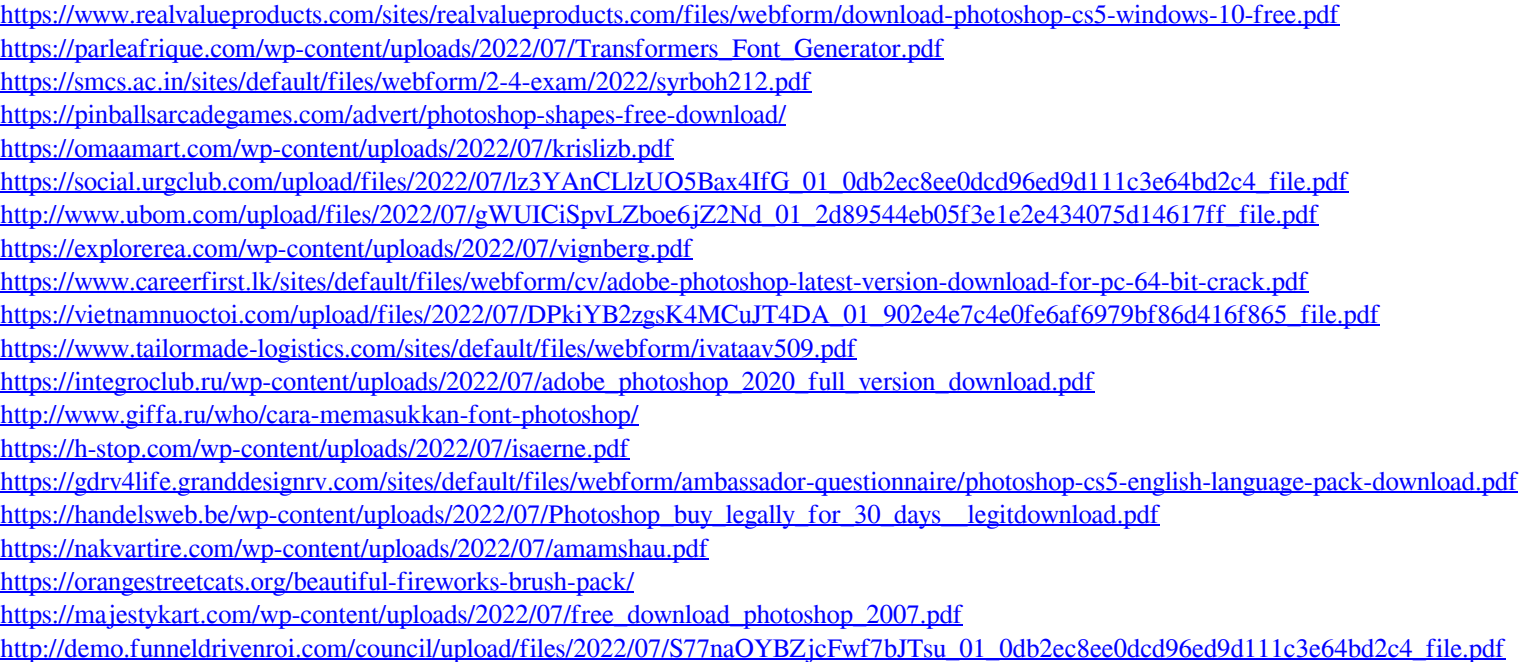